## **Informix Warehouse**

InfoBahn 2010

© 2010 IBM Corporation

## Agenda

Introduction

#### Overview of Informix Warehouse Components

- IDS 11
- Design Studio
- SQL Warehouse Tool
- Warehouse Admin Console

#### Overview of Features

- Physical Data Models
- Data Transformation and movement
  - Data Flows
  - Control Flows
  - Data warehouse applications
- Application Management and Scheduling

#### Summary

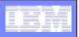

## Introduction

### Informix Warehouse is an offering

- For Informix customers with data warehouse requirements
- Aimed at reducing operation complexity and cost
  - Using Informix for transactional and warehouse data management
- Informix Warehouse Feature
- Informix Warehouse Workgroup
- Informix Warehouse Enterprise

#### Informix Warehouse

- Has a client/server architecture
- Supplies state of the art ETL(Extract,Transform,Load) / ELT(Extract,Load,Transform) tools
  - In an intuitive graphical environment
- Enables BI applications and tools to leverage data better
- Provides the foundation to cost effectively
  - Build and deploy next generation analytic solutions with Informix

## **Overview of Components**

- IDS 11
- Design Studio
- SQL Warehouse Tool (SQLW)
- Warehouse Admin Console
  - WebSphere Application Server 7.0
  - SQL Warehouse Tool Services

#### Design Studio, SQL Warehouse Tool

| Platform     | Operating System                                                                                                    |
|--------------|----------------------------------------------------------------------------------------------------|
| Intel x86-32 | Microsoft Windows® XP SP2 Professional, Windows<br>Vista Business/Enterprise/Ultimate<br>Microsoft Windows® XP and Vista with FDCC support<br>Linux® SLES 10 SP2, RHEL 5.2 |

#### Warehouse Administration Console

| Platform             | Operating System                                                     |
|----------------------|----------------------------------------------------------------------|
| Intel x86-32         | Microsoft Windows® 2003 SP2 (32-bit)                                 |
| Intel/AMD x86-<br>64 | Microsoft Windows® 2003 SP2 (64-bit)<br>Linux® SLES 10 SP2, RHEL 5.2 |
| Sun SPARC            | Sun Solaris® 9, 10 (64-bits)                                         |
| IBM Power PC         | IBM AIX® 5.3 TL8, 6.1 SP4                                            |

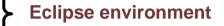

# **Informix Warehouse Components**

© 2010 IBM Corporation

| Information I | Management – | Informix |
|---------------|--------------|----------|
|---------------|--------------|----------|

## **IDS 11 – Warehouse Enabling Capabilities**

- Multi-threaded Dynamic
   Scalable Architecture (DSA)
  - Scalability and Performance
  - Optimal usage of hardware and OS resources
- DSS Parameters to optimize memory
  - DSS queries
  - Efficient hash joins
- Parallel Data Query for parallel operations
  - Light scans, extensive calculations, sorts, multiple joins
  - Ideal for DSS queries and batch operations

- Time cyclic data management
  - Fragment elimination, fragment attach and detach
  - Data/index distribution schemas
  - Improve large data volume manageability
  - Increase performance by maximizing I/O throughput
- Configurable Page Size
  - On disk and in memory
  - Additional performance gains
- Large Chunks support
  - Allows IDS instances to handle large volumes
- Quick Sequential Scans
  - Essential for table scans common to DSS environments

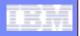

## **IDS – OLTP and Star Schemas**

#### OLTP

- Highly normalized database structure
- Designed for:
  - Fast inserts, updates, deletes

#### Star Schema

- Designed for fast query processing
- Redundancy part of design
- Consists of:
  - Central fact and dimension tables

#### IDS Warehouse features enable

- Quick processing of decision support queries
  - Based on star schemas

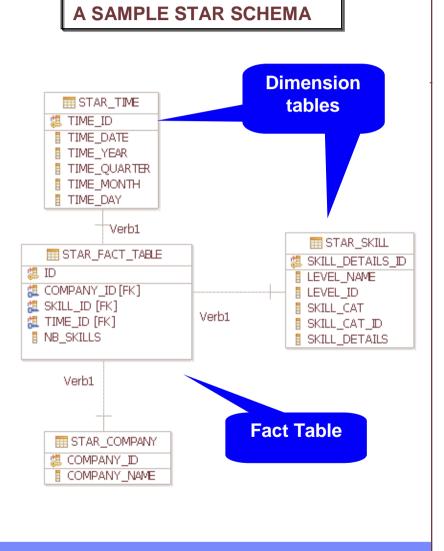

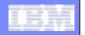

## **Data Warehouse building steps**

- Define a data warehouse project
- Design data warehouse model
- Build processing jobs
  - -Processing data
  - -Control jobs
- Deploy

## **Design Studio**

### Eclipse based design environment

- Workspace
  - Central repository for data files
- Perspectives
  - Contains views, editors
  - Controls display of menu and toolbars
- Projects
  - Create objects as part of data transformation process

#### Graphical Capabilities

- Connect source and target databases
- Create, modify, generate DDL for physical data models
- Build SQL-based data transformations
- Build Control Flows
- Application Packaging

## **Projects**

- Represented as icons in Data Project Explorer
- Organize resources for data warehouse
- Associated with a sub-directory on disk
  - Within a workspace directory
  - Metadata file within the directory ".project"
- Build and test validity
  - Without impacting database

#### Work with physical models

- Project type has to be "data design"

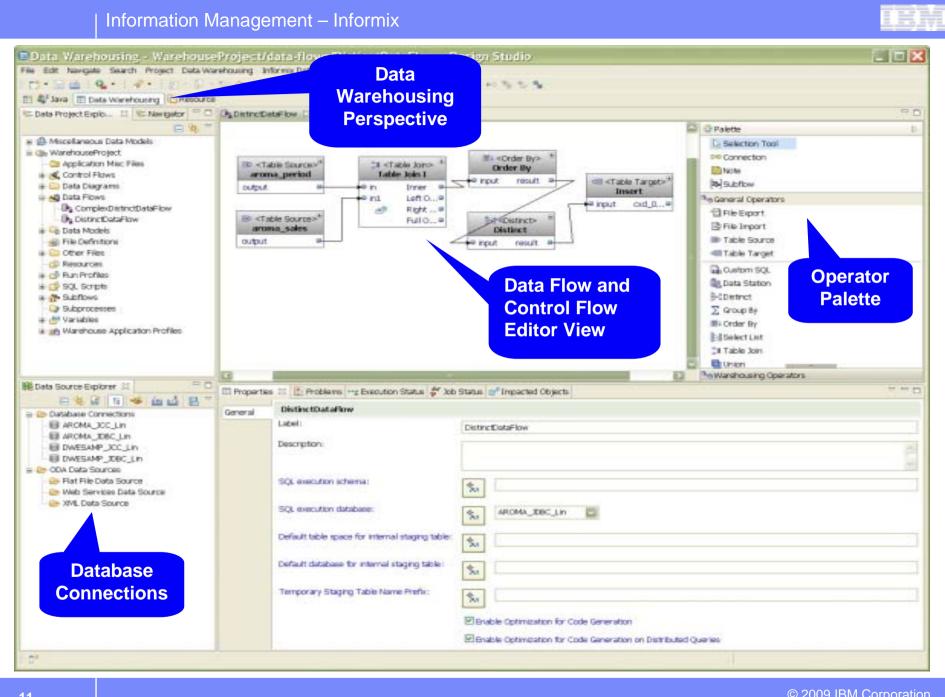

© 2009 IBM Corporation

11

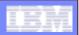

## **Physical Data Models**

- Database specific model
- Represents relational data objects and relationships

   Example: Tables, columns, primary keys, foreign keys

#### Create Data Models

- From scratch or reverse engineer from live database
- For Source, target databases, staging tables

#### Deploy generated DDL directly to database server

#### Compare data objects

- Analyze impact and dependencies
- Copy changes or merge properties between objects
- Export structural differences to XML file on disk

#### Information Management – Informix

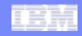

## **Generate an Informix Warehouse Data Model**

| Data Warehousing - Design Studio     File Edit Navigate Search Project Data Wareho     O +      O +      O | using Run Window Help                                                            | Create a data model<br>from a template or |
|----------------------------------------------------------------------------------------------------|----------------------------------------------------------------------------------|-------------------------------------------|
| C Data Project Explorer Li C Navigator                                                                                                    |                                                                                  | reverse engineer                          |
| 84                                                                                                    | ÷.                                                                               | from an existing                          |
| Control Flows     Control Flows     Control |                                                                                  | database                                  |
| # SQL Script                                                                                                    | China Phanta Data Madal                                                          |                                           |
| E D SLUTIONS                                                                                                    | New Physical Data Model                                                          | L C 🗙                                     |
| Subprocesses     Warubles     Warehouse Application Profiles                                                                                                    | Model File<br>Specify the database, version, and location of the new model file. |                                           |
| Hi Data Source Explorer 11                                                                                                    | Destination folder: /PamsProject                                                 | Browse                                    |
|                                                                                                    | E Restriadur router / /rainsrioject                                              |                                           |
| E 🗞 🖬 🚹 🥌 🛄 🖆 🔡                                                                                                    | File name: AROMA                                                                 |                                           |
| AROMA JOC Lin                                                                                                    | Database: Informix.                                                              |                                           |
| - All AROMA JOBC Lin (Informia Dynamic Server                                                                                                    |                                                                                  |                                           |
| E- aroma                                                                                                    | Version: 11.1                                                                    |                                           |
| EINESAMP_JCC_Lin                                                                                                    | O greate from template                                                           |                                           |
|                                                                                                    | Cosate from reverse engineering                                                  |                                           |
| DWESANP_IDBC_Lin                                                                                                    | i Copere nonnerere se engrieering                                                |                                           |
| 🖶 🍅 ODA Data Sources                                                                                                    | C cose nonnero se engricering                                                    |                                           |
|                                                                                                    |                                                                                  |                                           |

© 2009 IBM Corporation

#### Information Management – Informix

### Work with your Data Model

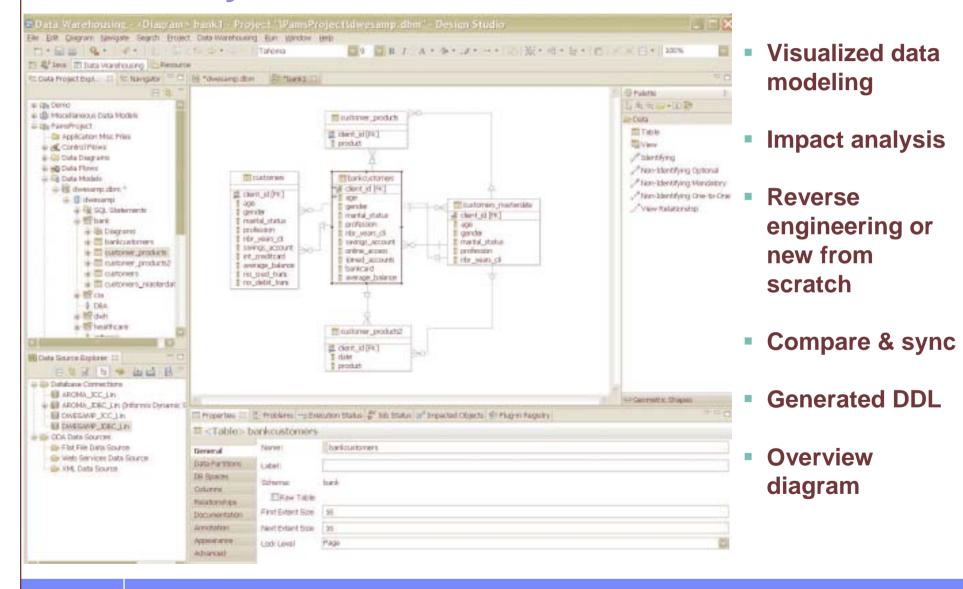

© 2009 IBM Corporation

## **SQL Warehouse Tool**

- Works in conjunction with Design Studio
- Solves data movement and integration problems
- Data Flow/Transform, Control operators
  - File export and import
  - Join, group by, order by, distinct
  - Variable assignment/comparison, stored procedure

#### Warehouse operators

- Fact key replace, key lookup

#### Informix specific operators

- Attach partition, detach partition, update statistics

#### Code generation system

Translates flow models into optimized SQL code

**INFORMIX** 

**SPECIFIC** 

**OPERATORS** 

## **Warehousing Operations**

#### CONTROL FLOW OPERATORS

| Palette                  | 🗀 Informix Operators                   | 😨 Palette 🛛 🗅         | ® Warehousing Operators |
|--------------------------|----------------------------------------|-----------------------|-------------------------|
| Selection Tool           | - Attach partition                     | 😞 Selection Tool      | a Fact Key Replace      |
| Note                     | ➡ Detach partition<br>➡ IDS Custom SQL | ₽₽ Connection         | 🖙 Key Lookup            |
| Common Operators         | 🖾 IDS SQL Script                       | 🗒 Note                | 😰 Pivot                 |
| 🖾 Command                | Update Statistics                      | 😂 Subflow             | Ka Splitter             |
| 🔊 Data Flow              |                                        | 0 General Operators   | 🗊 Unpivot               |
| 🐎 DataStage Job Sequence |                                        | 🔁 File Export         |                         |
| 🍃 DataStage Parallel Job |                                        | File Import           |                         |
| Email                    |                                        | Table Source          |                         |
| 🗟 File Wait              |                                        |                       |                         |
| 🔁 File Write             |                                        | 🖼 Table Target        |                         |
| 侶 Iterator               |                                        | Custom SQL            |                         |
| 🛄 Parallel Container     |                                        | 🗟 Data Station        |                         |
| Secure Command           |                                        | B+B Distinct          |                         |
| Secure FTP               |                                        |                       |                         |
| Stored Procedure         |                                        | ∑ Group By            |                         |
| P Subprocess             |                                        | III+ Order By         |                         |
| 🐮 Variable Assignment    |                                        | Select List           |                         |
| 💝 Variable Comparison    |                                        | 🏞 Table Join          |                         |
| •••• Break               |                                        | 🛄 Union               |                         |
| Continue                 |                                        | 🔆 Where Condition     |                         |
| →● End                   |                                        |                       |                         |
| 🗙 Fail                   |                                        | Marehousing Operators |                         |

#### DATA FLOW and TRANSFORM OPERATORS

WAREHOUSE

**SPECIFIC** 

**OPERATORS** 

### **Warehousing Operations**

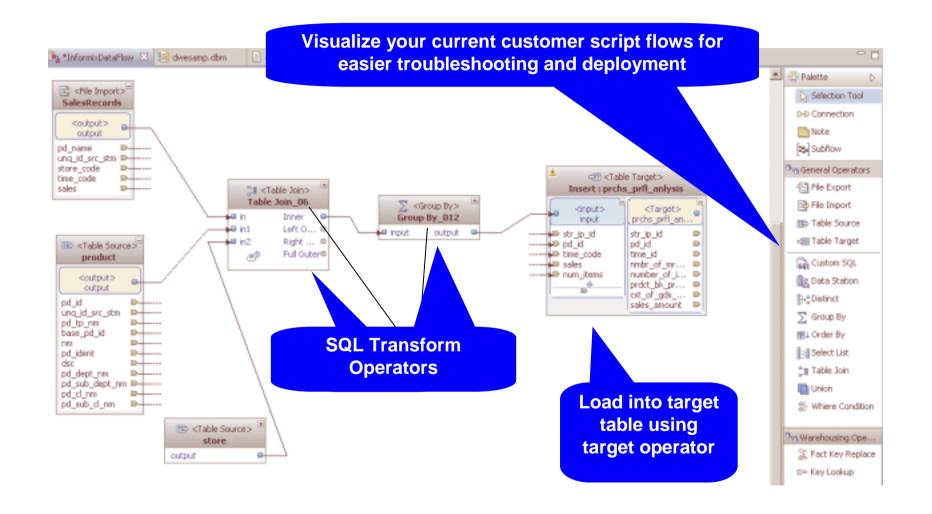

## **A Simple Data Flow**

#### Data Flows

- Define data transformation activities
  - Extract data from flat files or relational table sources
- Visualize and design using Design Studio
- Model flow activity steps with SQL Warehouse Tool

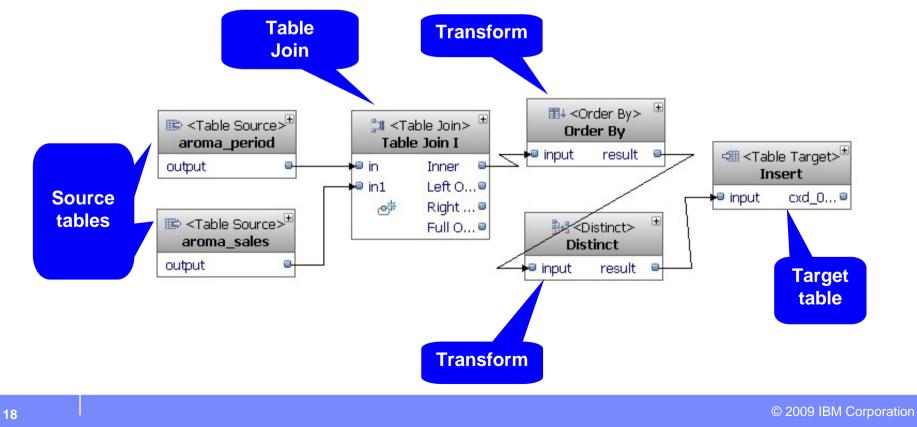

### **Control Flows**

#### Processes to coordinate activities

- Data flows, other control flows
- Define parallel processing, conditional paths
- Error handling

#### Reusable within other control flows

- Sub-processes embedded within main control flows

### Operators available via SQL Warehouse Tool

- Iterators, variable comparisons
- E-mail, FTP

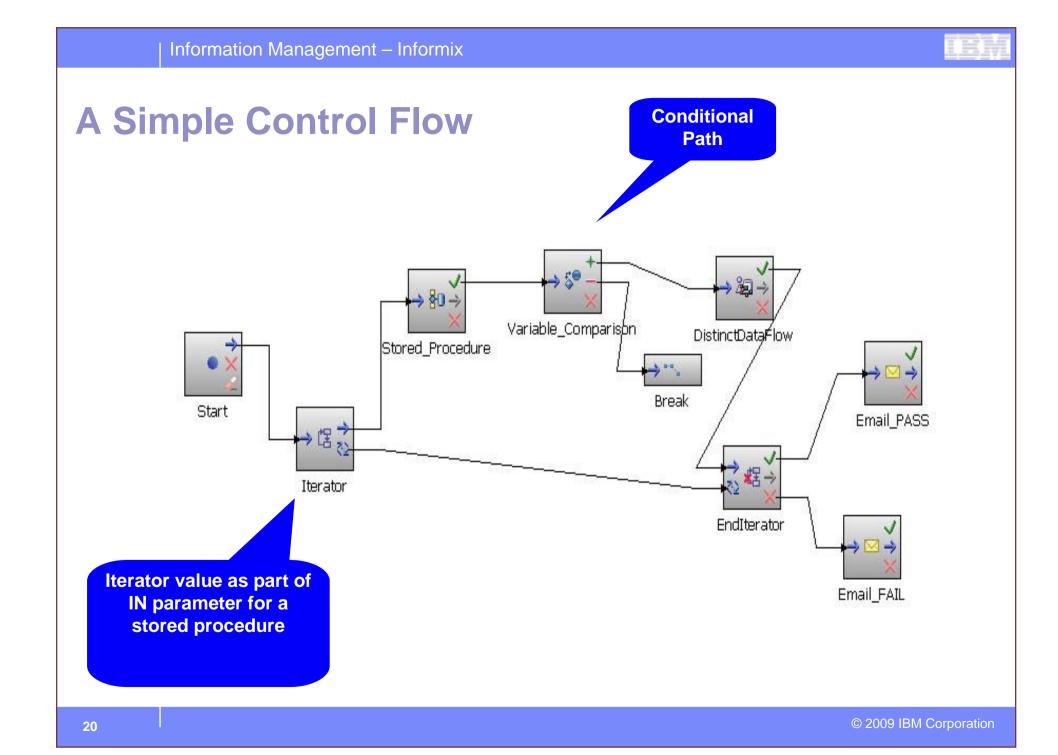

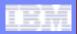

## **Data Warehouse Application**

#### Package control flows into deployable applications

- Select the control flows from your project
- Edit any variables application may require
- Select any other files you may need for the application
- Generate application ".zip" file

### • Use Administration Console to deploy application

| Information | Management – | Informix |
|-------------|--------------|----------|
|             | $\sim$       |          |

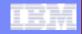

### **Building the Data Warehouse**

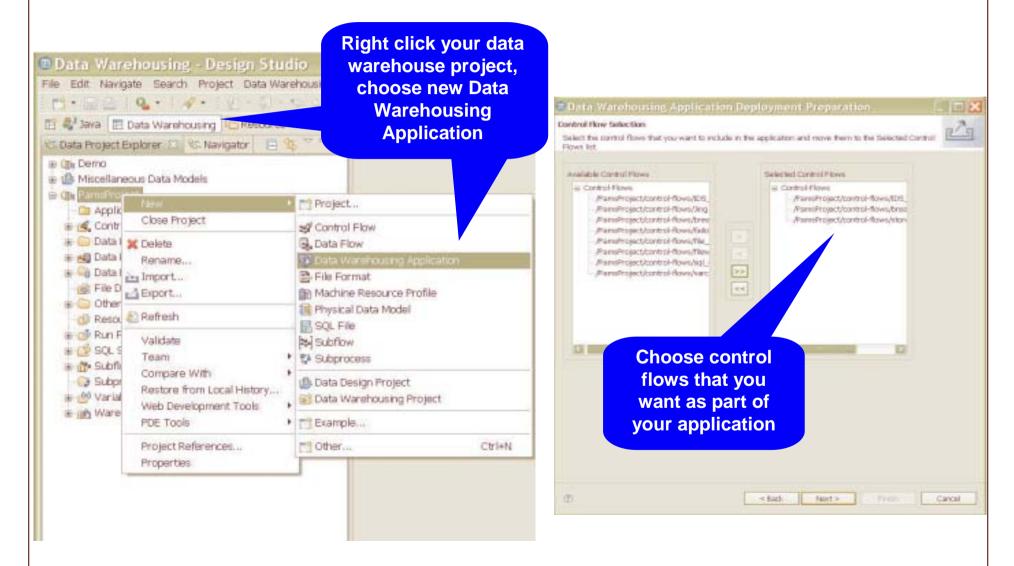

© 2009 IBM Corporation

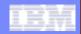

## **Building the Data Warehouse**

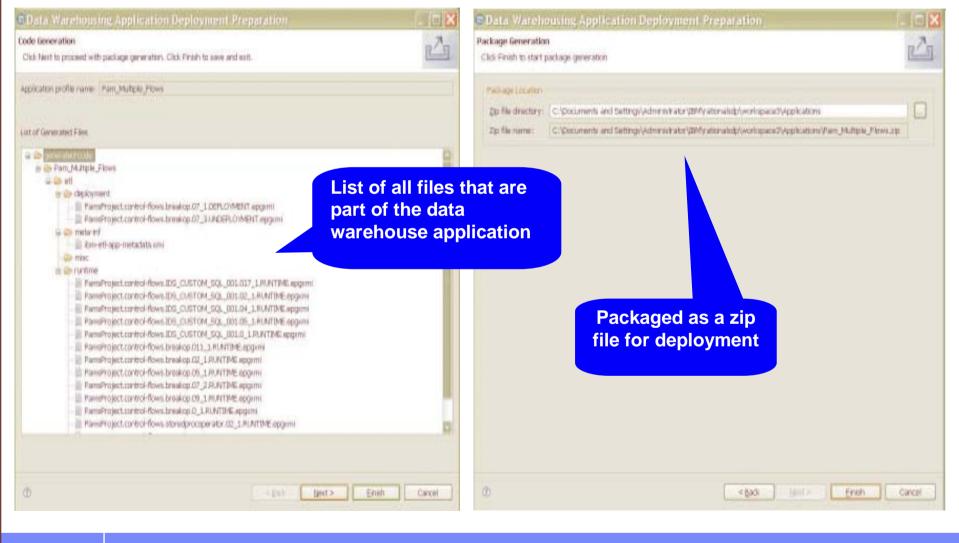

© 2009 IBM Corporation

### **Warehouse Administration Console**

- Deploy applications
- Manage resources
  - Database connections, machine resources
  - Schedule the execution of control flows
  - Monitor execution status

| (H                                                       | anage Applications Manage Cor         | Itrol Flows Manage Instances            |             |
|----------------------------------------------------------|---------------------------------------|-----------------------------------------|-------------|
| e deployed applications are listed bellow. You can deplo | y a new application or deploy changes | to an existing application. Learn more. |             |
| El nebol -) (s. marchanara) (el sup                      |                                       |                                         |             |
| Application N ame                                        | Status                                | Description                             |             |
| Stored Procedure Case 1 SP Rustine                       | -                                     |                                         |             |
| East. Birdsad                                            |                                       |                                         |             |
| Cartable Alphaket                                        |                                       |                                         |             |
| Cetable Sociable Hinds                                   | •                                     |                                         |             |
|                                                          |                                       |                                         |             |
|                                                          |                                       |                                         |             |
|                                                          |                                       |                                         |             |
|                                                          |                                       |                                         |             |
|                                                          |                                       |                                         |             |
|                                                          |                                       |                                         |             |
|                                                          |                                       | 14                                      | Pege 1 of 1 |

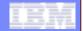

| Information | Management – | Informix |
|-------------|--------------|----------|
|-------------|--------------|----------|

## **Application Management and Scheduling**

- Manage warehouse applications, control flows
- Create, modify, delete schedules for control flow runs
  - Example: Scheduling a Control Flow to repeat every day for 9 days

| Centrol Flow Name | Application Marrie                         |   | Leaders in Canad Thir Leaders Balance Institution International Institute on Canad Text                                                                                                    |  |
|-------------------|--------------------------------------------|---|----------------------------------------------------------------------------------------------------|--|
| in.               | Variable_Alphabet                          |   | Inu 1/12 Schedu lung                                                                                                    |  |
| 1wd               | Battobaaf innoTat_Data Finn and Shall Test |   |                                                                                                    |  |
|                   |                                            |   | Specify the starting data and ben and volves with our others for schedule reports. Schedules report with his bitmore it for schedule, the schedule volves affected with an 24 hours when the schedule rev.                                                                                                    |  |
|                   |                                            |   | Mart Date and Street (20030000) at 1011 at 101 (1011)                                                                                                    |  |
|                   |                                            | 1 | CONTRACT A COMPANY AND A CONTRACT AND A                                                                                                    |  |
|                   |                                            |   | Paperta Perry 1 a Base a                                                                                                    |  |
|                   |                                            |   | Q hadraday                                                                                                    |  |
|                   |                                            |   | E ter i E meree                                                                                                    |  |
|                   |                                            |   | The P. R. server                                                                                                    |  |
|                   |                                            |   |                                                                                                    |  |
|                   |                                            |   |                                                                                                    |  |
|                   |                                            |   |                                                                                                    |  |
|                   |                                            |   | Contract of the second second s |  |
|                   |                                            |   | ( but) (seat)                                                                                                    |  |

#### Information Management – Informix

| <br>- | - |   |  |
|-------|---|---|--|
|       |   |   |  |
|       |   | _ |  |
|       |   |   |  |

#### **Monitoring Application Instances** Bunite's Instance 10 This sign warming the prosess, replacibility that did nam-fight science into a preprint Instance that you are monitoling. EmailTest, I Safette Ly manufact in the little Status: Elapsed Time Activity biamar. Activity Type: Etart Time: State Plane 34 0 Data Doublettele Ward February 04, 2008 1148:20 AM 1.0286 Inst. 55 Ô 4.000 Empli. West Fabruary-04, 2000 1148/21 AM Taxable. 1.000 Tailabile. Tatatis Tenetine. 101.140 101.346 12.34 101 348 🛞 💽 Page 1 ol 1 🛞 😹 101.04 121,345 Cinne. 107, 546 ALC: NOT Land. The Property Stations of South Part 0 1000 Information and Additional Property Tax Printers III, 2018 D1 (2019) PW 1.15% 12.34 Page 1 of 5 Lands

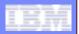

## **Informix Warehouse Feature**

- Offering for Informix customers with warehouse requirements
- Helps extend legendary IDS performance and scalability
  - To data warehouse environments
  - Reduce operation complexity and cost
- Client Server Architecture
- Intuitive Graphical Interface
  - Extract data from various data sources
  - Create physical data models using Design Studio
  - Build SQL-based data transformations with SQL Warehouse Tool
  - Create control flows that can be packaged as applications
  - Deploy, run and manage application using Warehouse Administrator

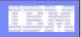

## **Informix Warehouse – more information**

Redbook – "Data Warehousing with the Informix Dynamic Server" - <u>http://www.redbooks.ibm.com/abstracts/sg247788.html?Open</u>

#### IBM developersWorks

 Get started with Informix Warehouse Feature, Part 1: Model your data warehouse using Design Studio -<u>http://www.ibm.com/developerworks/data/tutorials/dm-</u> 0904warehouse1/index.html

 Get started with Informix Warehouse Feature, Part 2: Extract, load, and transform your data in Design Studio -<u>http://www.ibm.com/developerworks/data/tutorials/dm-</u> <u>0911warehouse2/index.html</u>

## **Informix Warehouse**

InfoBahn 2010

© 2010 IBM Corporation